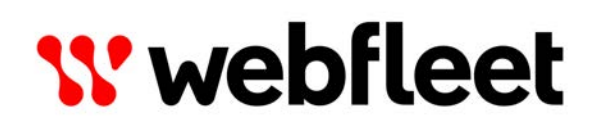

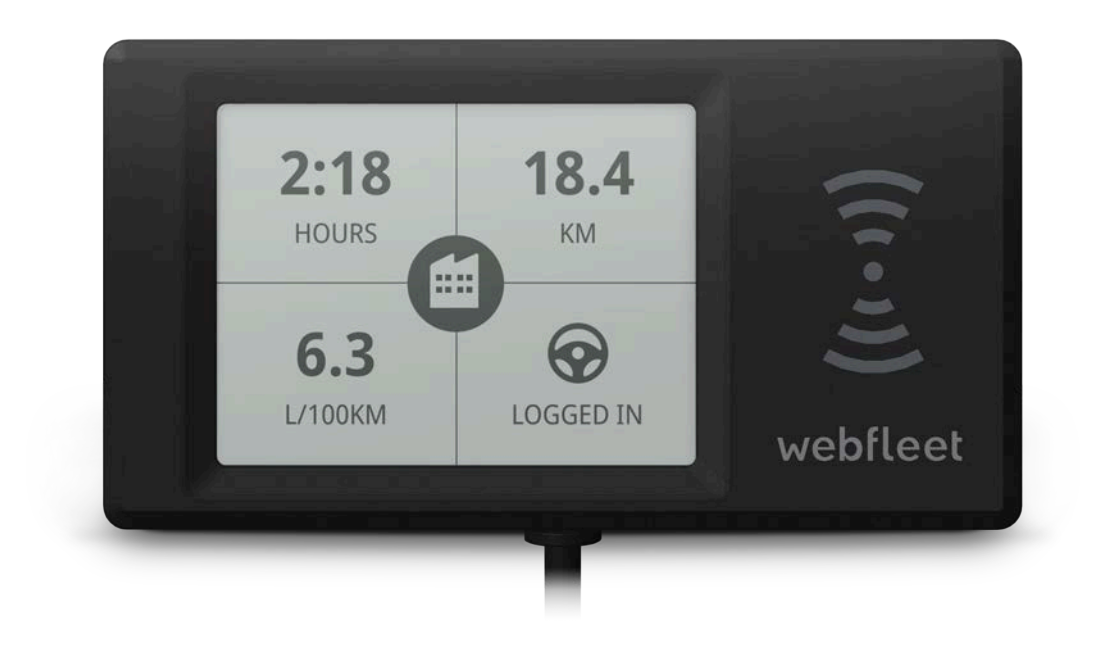

## PRO i Benutzerhandbuch

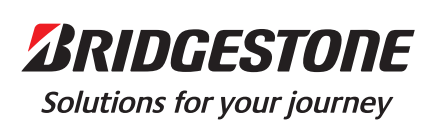

# Inhalt

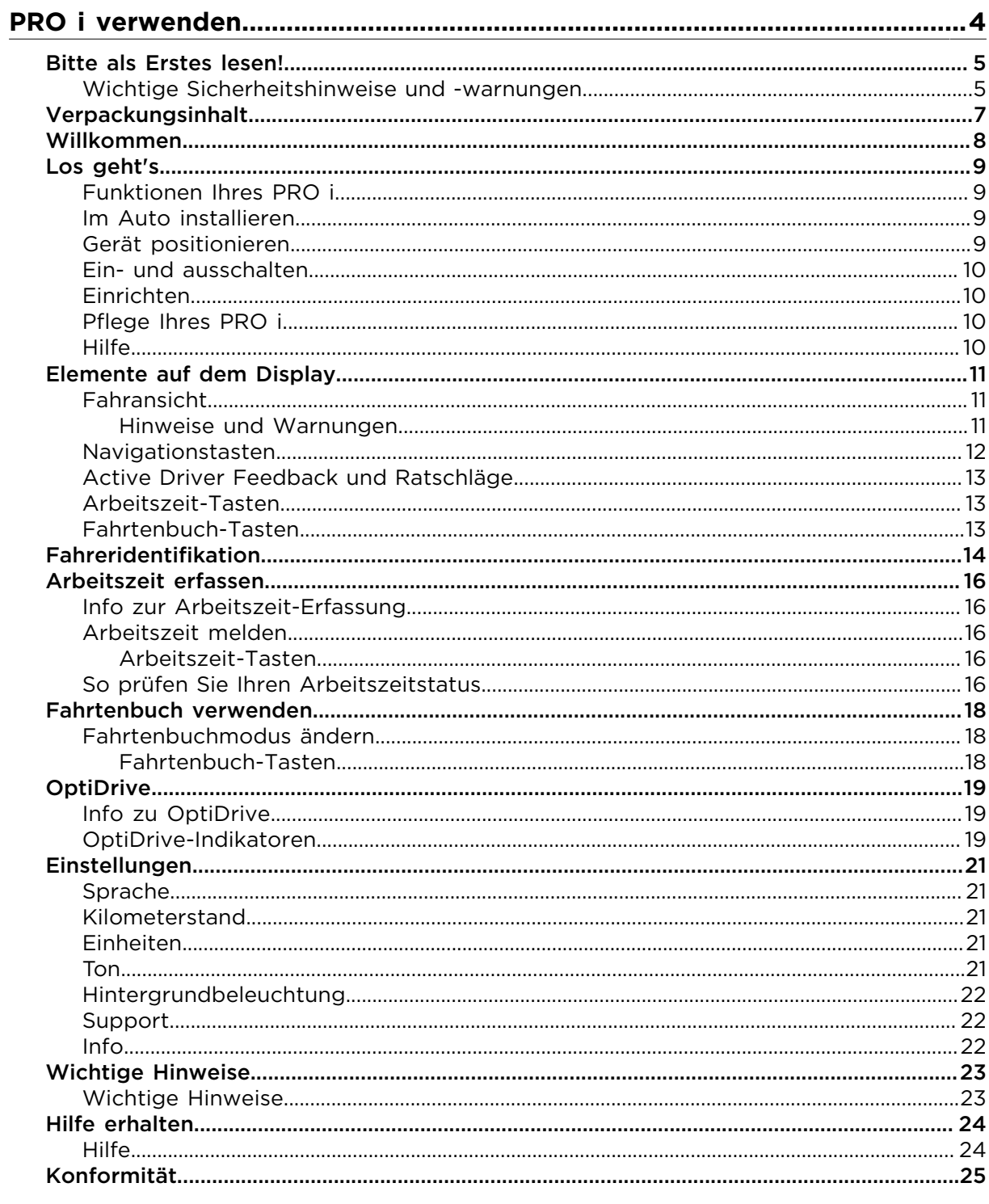

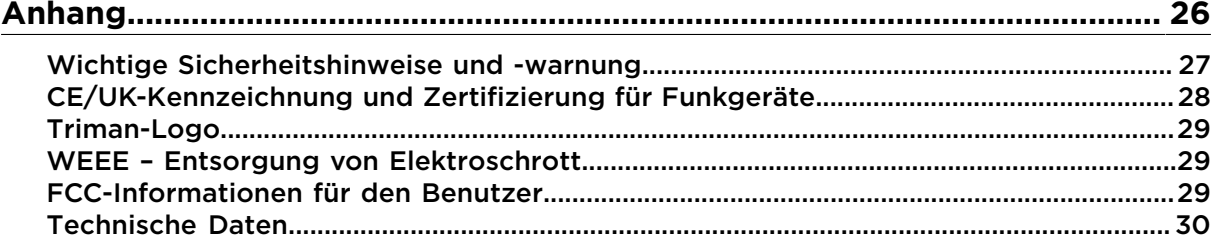

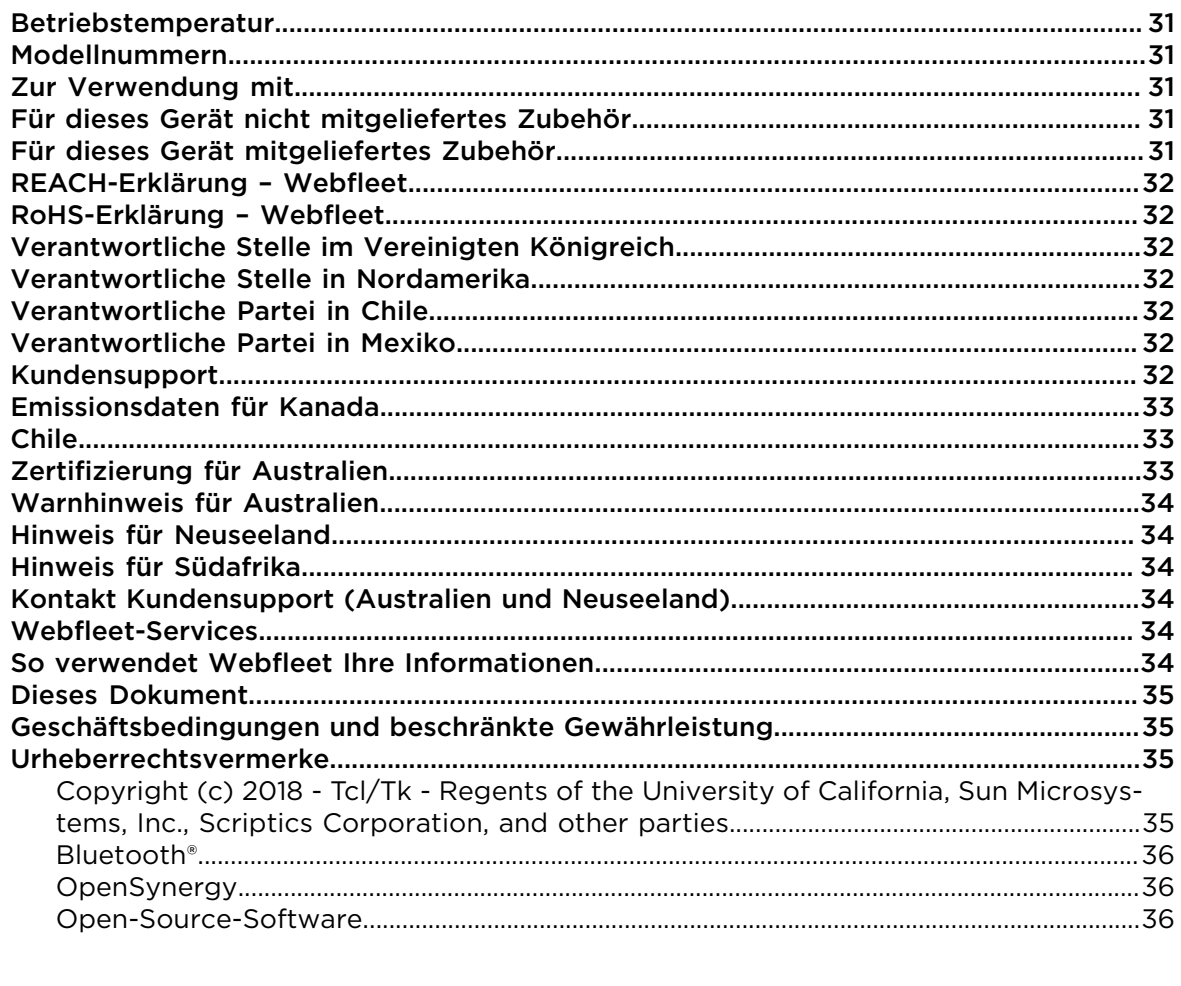

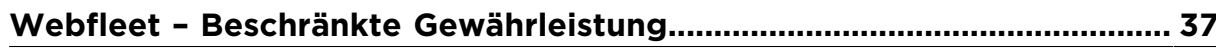

# <span id="page-3-0"></span>PRO i verwenden

## <span id="page-4-0"></span>Bitte als Erstes lesen!

**WICHTIG:** Lesen Sie diese Anweisungen sorgfältig, bevor Sie das Gerät einschalten und verwenden, um Fehlfunktionen und Beschädigungen zu vermeiden. Bewahren Sie dieses Dokument zu Referenzzwecken auf.

## <span id="page-4-1"></span>Wichtige Sicherheitshinweise und -warnungen

**Wichtig**: Lesen Sie die folgenden Sicherheitsanweisungen sorgfältig. Lesen Sie die in diesem Dokument enthaltenen Anweisungen sorgfältig durch.

Webfleet haftet nicht für Schäden, die aus der Nichtbeachtung der Sicherheitsanweisungen resultieren. Dieses Dokument ist Bestandteil des Produkts. Bewahren Sie es an einem sicheren Ort auf. Wenn Sie das Gerät an einen neuen Benutzer weitergeben, geben Sie bitte auch dieses Handbuch an ihn weiter.

#### **Fahren Sie immer vorschriftsgemäß.**

Es liegt in Ihrer Verantwortung, die erforderliche Vorsicht und Sorgfalt bei der Verwendung dieses Geräts walten zu lassen. Lassen Sie sich beim Fahren nicht durch die Nutzung des Geräts ablenken. Sehen Sie nicht über längere Zeit auf das Gerätedisplay, während Sie fahren. Sie sind dafür verantwortlich, Gesetze einzuhalten, die die Benutzung von Mobiltelefonen oder elektronischen Geräten (z. B. die Pflicht, Freisprecheinrichtungen für Telefonate während der Fahrt zu verwenden) einschränken oder verbieten. **Halten Sie sich stets an geltende Gesetze und Straßenschilder**, besonders jene in Bezug auf Abmessungen, Gewicht und Klasse Ihres Fahrzeugs. Webfleet Solutions garantiert nicht den fehlerfreien Betrieb dieses Geräts und ist für keine Strafen haftbar, die durch die Nichteinhaltung von geltenden Gesetzen und Vorschriften entstehen.

#### **In einigen Gebieten ist die Nutzung dieses Produkts eingeschränkt**

Das PRO i kann Störungen von anderen elektronischen Geräten, wie z. B. Herzschrittmachern, Hörhilfen und Luftfahrtinstrumenten, verursachen. Die Störung solcher Geräte kann die Gesundheit oder das Leben anderer Menschen bzw. Ihre eigene Gesundheit oder Ihr eigenes Leben gefährden. Schrittmacherhersteller empfehlen einen Mindestabstand von 15 cm (6") zwischen dem Gerät und einem Schrittmacher, um eine potenzielle Störung des Schrittmachers zu vermeiden. Diese Empfehlungen stimmen mit unabhängigen Studien und Empfehlungen von Wireless Technology Research überein.

#### **Explosionsgefahr**

Teile des PRO i können Funken verursachen, die zu Explosionen führen können. Dies stellt eine Gefahr für Gesundheit und Leben dar. Verwenden Sie das Gerät nicht in Bereichen mit hoher Explosionsgefahr. Halten Sie bei Verwendung des PRO i in einem mit Flüssiggas angetriebenen Fahrzeug die Sicherheitsbestimmungen des Landes ein, in dem Sie das Fahrzeug nutzen.

#### **Schäden durch unsachgerechte Installation**

Die Installation und erste Inbetriebnahme des Geräts darf nur durch autorisiertes Personal, wie z. B. einen qualifizierten Radiohändler oder eine Kfz-Werkstatt, durchgeführt werden.

#### **Verletzungsrisiko bei Unfällen**

Befestigen Sie das Gerät oder Zubehörteile nicht im Entfaltungsbereich von Airbags oder im Aufprallbereich für Kopf und Knie. Achten Sie bei der Auswahl der Geräteposition darauf, Störungen mit Displays, Sicherheitsgeräten und Elementen zur Fahrzeugsteuerung zu vermeiden.

#### **Schäden an der Karosserie**

Achten Sie darauf, nicht in Teile der Karosserie zu bohren, die zu Stabilität oder Sicherheit des Fahrzeugs beitragen. Andernfalls ist nicht gewährleistet, dass alle Teile nach der Modifikation weiterhin ordnungsgemäß funktionieren.

#### **Brandrisiko**

Achten Sie darauf, nicht in Kabelbäume, Kraftstoffleitungen oder ähnliche Komponenten zu bohren. Ein solcher Bohrvorgang kann ein Feuer auslösen.

#### **Reparatur und Austausch**

Reparaturen müssen von autorisiertem und qualifiziertem Personal vorgenommen werden. Reparieren Sie beschädigte Teile niemals selbst. Senden Sie das defekte Gerät zur Reparatur an Webfleet Solutions. Nur qualifiziertes Webfleet Solutions-Personal ist zur Reparatur oder zum Austausch von Teilen berechtigt.

#### **Schäden am Gerät**

Durch Kontakt mit Wasser oder anderen Flüssigkeiten können Kurzschlüsse innerhalb des Geräts auftreten. Das Gerät wird durch den Kontakt mit Wasser möglicherweise beschädigt. Verwenden und lagern Sie das Gerät nur in vor Wasser geschützten Bereichen.

## <span id="page-6-0"></span>Verpackungsinhalt

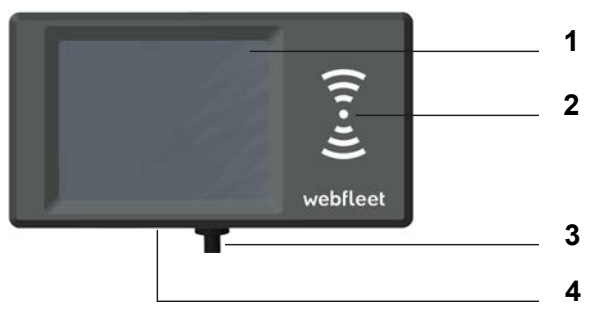

- PRO i
	- 1. Display
	- 2. RFID-Lesegerät
	- 3. Stromdatenkabel
	- 4. Micro-USB-Kabelanschluss für Wartung/Aktualisierung

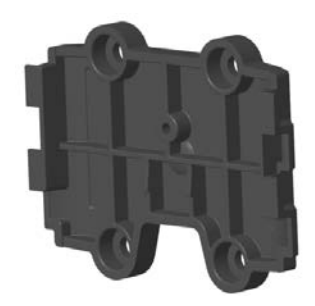

• Adapterhalterung

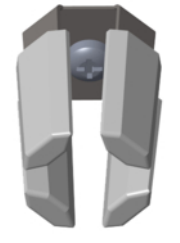

- Anbringung am Lüftungsschlitz, inklusive selbstschneidender Schraube
- Befestigungselemente Klebestreifen, Reinigungstuch
- Molex 12-poliger Anschluss
- 1 Crimpkontakt

## <span id="page-7-0"></span>Willkommen

Dieses Benutzerhandbuch enthält alles, was Sie über Ihr neues PRO i Driver Terminal wissen müssen.

Wenn Sie schnell die wichtigsten Dinge erfahren möchten, sollten Sie das Kapitel Los geht's lesen. Dieses Kapitel umfasst die Installation, Inbetriebnahme und Einstellung Ihres PRO i.

Informationen zu den einzelnen auf dem Gerät angezeigten Elementen finden Sie unter Elemente auf dem Display.

**Tipp**: Häufig gestellte Fragen (FAQ) finden Sie unter [www.webfleet.com/support](https://www.webfleet.com/support). Wählen Sie Ihr Produktmodell aus der Liste aus oder geben Sie einen Suchbegriff ein.

Wir hoffen, dass Sie gerne alles über Ihr neues Driver Terminal lesen und es natürlich auch gerne verwenden!

## <span id="page-8-0"></span>Los geht's

## <span id="page-8-1"></span>Funktionen Ihres PRO i

Mit dem PRO i können Sie Ihre Arbeitsstunden protokollieren und ein Fahrtenbuch führen. Darüber hinaus kann Sie das Gerät beim Verbessern Ihres Fahrstils unterstützen:

- Sie können sich mit Ihrer persönlichen RFID-Karte [am Gerät anmelden](#page-13-0) und werden daraufhin dem Fahrzeug zugewiesen. Somit werden Sie bei allen durchgeführten Touren als Fahrer vermerkt.
- Mithilfe persönlicher RFID-Karten können Sie Ihr PRO i dazu verwenden, [Arbeitsbeginn](#page-15-0) [und -ende sowie Pausen zu protokollieren](#page-15-0). So können ein oder mehrere Mitarbeiter Ihr PRO i verwenden, um ihre Arbeitsstunden aufzuzeichnen.
- Mit dem PRO i können Sie [auf einfache Weise ein mobiles Fahrtenbuch führen.](#page-17-0) Tippen Sie einfach auf das Display, um private und geschäftliche Touren sowie den Arbeitsweg zu protokollieren. Die hierfür erforderlichen standortbasierten Informationen werden dabei vom LINK in Ihrem Fahrzeug abgerufen.
- Mit Ihrem PRO i können Sie [sicherer und umweltfreundlicher fahren](#page-18-0). Es bietet Ihnen Hinweise zu Leerlauf, scharfem Bremsen und scharfen Lenkmanövern. Darüber hinaus erinnert es Sie bei hochtourigem Fahren daran, hochzuschalten. Auf dem Gerät sehen Sie sofort die gefahrenen Kilometer und den Kraftstoffverbrauch.

Hinweis: Sie benötigen ein LINK-Gerät, wie in diesem Dokument unter [Für dieses Ge](#page-30-3)[rät nicht mitgeliefertes Zubehör](#page-30-3) erwähnt, um Ihr PRO i anzuschließen. Um die OptiDrive-Funktion vollständig nutzen zu können, benötigen Sie außerdem eine CAN-Installation mit einem LCS 100, der in Ihrem Fahrzeug installiert und mit dem [LINK-Gerät](#page-30-3) verbunden ist.

## <span id="page-8-2"></span>Im Auto installieren

Ihr PRO i muss mit einem in Ihrem Fahrzeug installierten LINK-Gerät verbunden und am Armaturenbrett Ihres Fahrzeugs befestigt sein. Ausführliche Installationsanweisungen finden Sie im Installationshandbuch unter [www.webfleet.com/support.](https://www.webfleet.com/support)

## <span id="page-8-3"></span>Gerät positionieren

Gehen Sie bei der Installation Ihres PRO i vorsichtig vor. Folgendes darf durch das PRO i nicht blockiert oder behindert werden:

- Ihre freie Sicht auf die Straße.
- Die Steuerungselemente in Ihrem Fahrzeug.
- Ihre Rückspiegel.
- Die Airbags.

Sie sollten Ihr PRO i einfach erreichen können, ohne sich vorbeugen oder strecken zu müssen. Sie können Ihr PRO i an den Lüftungsschlitzen, am Armaturenbrett oder mithilfe einer am Armaturenbrett angebrachten Halterung befestigen.

Ausführliche Informationen zur Auswahl der richtigen Position und des richtigen Zubehörs für die Anbringung Ihres PRO i finden Sie im Installationshandbuch unter [www.webflee](https://www.webfleet.com/support)[t.com/support](https://www.webfleet.com/support).

## <span id="page-9-0"></span>Ein- und ausschalten **Display einschalten**

Tippen Sie auf das Display, um es einzuschalten.

Hinweis: Das Display schaltet sich automatisch aus, wenn die Zündung des Fahrzeugs ausgeschaltet wird und das PRO i länger als 30 Sekunden nicht verwendet wird.

## <span id="page-9-1"></span>Einrichten

**Hinweis**: Die ausgewählte Sprache wird für alle Bildschirmtexte verwendet. Sie können die Sprache später zu einem beliebigen Zeitpunkt im Menü **Einstellungen** ändern.

Beim ersten Einschalten müssen Sie zur Einrichtung Ihres PRO i einige Fragen beantworten. Zur Beantwortung der Fragen können Sie einfach das Display berühren.

## <span id="page-9-2"></span>Pflege Ihres PRO i

Es ist wichtig, dass Sie Ihr Gerät schützen:

- Öffnen Sie das Gehäuse Ihres Geräts unter keinen Umständen. Dies kann gefährlich sein und führt zum Erlöschen der Garantie.
- Verwenden Sie ein weiches Tuch, um das Display Ihres Geräts abzuwischen oder abzutrocknen. Verwenden Sie keine flüssigen Reinigungsmittel.

## <span id="page-9-3"></span>**Hilfe**

Hilfe erhalten Sie unter [www.webfleet.com/support](https://www.webfleet.com/support). Die URL der Support-Website wird auch auf der Seite **Einstellungen** > **Support** des PRO i angezeigt.

Informationen zur Gewährleistung und zum Datenschutz finden Sie unter [www.webflee](https://www.webfleet.com/legal)[t.com/legal.](https://www.webfleet.com/legal)

## <span id="page-10-0"></span>Elemente auf dem Display

## <span id="page-10-1"></span>Fahransicht

Die Fahransicht wird angezeigt, wenn Sie fahren. In der Fahransicht stehen Ihnen folgende Elemente und Funktionen zur Verfügung:

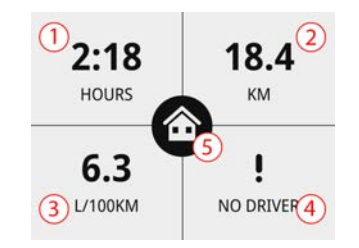

- 1. Die bisherige Fahrdauer der aktuellen Tour.
- 2. Die bisherige Fahrdistanz der aktuellen Tour.
- 3. Der durchschnittliche Kraftstoffverbrauch der aktuellen Tour.

Um diese Angabe zu sehen, muss in Ihrem Fahrzeug ein CAN (LCS 100) installiert werden, der mit dem in Ihrem Fahrzeug eingebauten LINK-Gerät verbunden ist, wie in diesem Dokument unter [Für dieses Gerät nicht mitgeliefertes Zubehör](#page-30-3) beschrieben.

- 4. Dieses Symbol zeigt an, ob die Zuweisung des Fahrers zum Fahrzeug durch Scannen der RFID-Karte erfolgt.
- 5. Ein Symbol, das den aktuellen Fahrtenbuchmodus anzeigt. Folgende Tourenmodi und status können angezeigt werden.
	- **Geschäftlich**: Es handelt sich um eine Geschäftsfahrt. 曲
	- **Arbeitsweg**: Sie befinden sich auf dem Arbeitsweg.  $\overline{\phantom{a}}$
	- **Privat**: Es handelt sich um eine Privatfahrt. 侖
	- Ø Fahrzeugposition wird nicht geortet.

Tippen Sie auf das Display, um das [Hauptmenü](#page-11-0) aufzurufen.

Wenn Sie sich während der Fahrt im [Hauptmenü](#page-11-0) befinden und das Gerät nicht nutzen, wird automatisch die Fahransicht angezeigt.

#### <span id="page-10-2"></span>Hinweise und Warnungen

Während der Fahrt werden möglicherweise Hinweise und Warnungen angezeigt, mit deren Hilfe Sie sicherer und umweltfreundlicher fahren können. Wenn ein entsprechendes auffälliges Fahrmanöver auftritt, werden Sie durch eines der folgenden Symbole sowie einen Ton benachrichtigt.

Sie können den Ton für **Warnungen bei auffälligen Fahrmanövern** in den **Einstellungen** ausschalten.

Folgende Warnungen und Hinweise werden angezeigt.

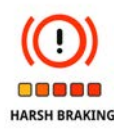

**Scharfes Bremsen** – Sie bremsen zu stark ab. Die Anzahl der Quadrate zeigt die Schwere des auffälligen Fahrmanövers an.

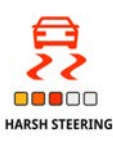

**Scharfes Lenkmanöver** – Sie fahren zu schnell um die Kurve. Die Anzahl der Quadrate zeigt die Schwere des auffälligen Fahrmanövers an.

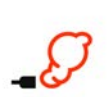

**Leerlauf** – das Fahrzeug steht still und der Motor läuft länger als fünf Minuten.

**STOP IDLING** 

Es muss eine CAN-Installation (LCS 100) mit Ihrem LINK-Gerät verbunden sein, wie im Dokument unter [Für dieses Gerät nicht mitgeliefertes](#page-30-3) [Zubehör](#page-30-3) beschrieben, oder es muss eine spezielle Eingabeinstallation auf dem LINK-Gerät verfügbar sein.

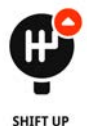

**Hochschalten** – Sie fahren nicht im optimalen Gang. Schalten Sie einen Gang hoch, um durch weniger Kraftstoffverbrauch und Kohlendioxid-Ausstoß die Umwelt zu schonen.

Es muss eine CAN-Installation (LCS 100) mit Ihrem LINK-Gerät verbunden sein, wie im Dokument unter [Für dieses Gerät nicht mitgeliefertes](#page-30-3) [Zubehör](#page-30-3) beschrieben, oder es muss eine spezielle Eingabeinstallation auf dem LINK-Gerät verfügbar sein.

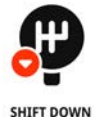

**Herunterschalten** – Sie fahren nicht im optimalen Gang. Schalten Sie einen Gang herunter, um durch weniger Kraftstoffverbrauch und Kohlendioxid-Ausstoß die Umwelt zu schonen.

Es muss eine CAN-Installation (LCS 100) mit Ihrem LINK-Gerät verbunden sein, wie im Dokument unter [Für dieses Gerät nicht mitgeliefertes](#page-30-3) [Zubehör](#page-30-3) beschrieben, oder es muss eine spezielle Eingabeinstallation auf dem LINK-Gerät verfügbar sein.

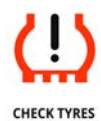

**Reifen prüfen** – Die Fahrzeugreifen haben nicht den optimalen Reifendruck. Dies kann ein Anzeichen für ein Leck oder einen defekten Reifen sein. Bitte prüfen Sie die Reifen und den Druck.

Diese Funktion kann nur genutzt werden, wenn Sie einen zusätzlichen Tarif buchen.

## <span id="page-11-0"></span>Navigationstasten

Folgende Navigationstasten sind im Hauptmenü verfügbar:

Hinweis: Nicht alle Funktionen sind auf allen Geräten aktiviert.

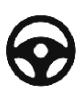

**Fahrer** Fahrer zuweisen oder Zuweisung aufheben: Wählen Sie diese Taste, um sich mithilfe Ihrer persönlichen RFID-Karte [als Fahrer des Fahrzeugs anzumelden](#page-13-0). Wenn dem Fahrzeug bereits ein Fahrer zugewiesen ist, können Sie hier die Zuweisung aufheben.

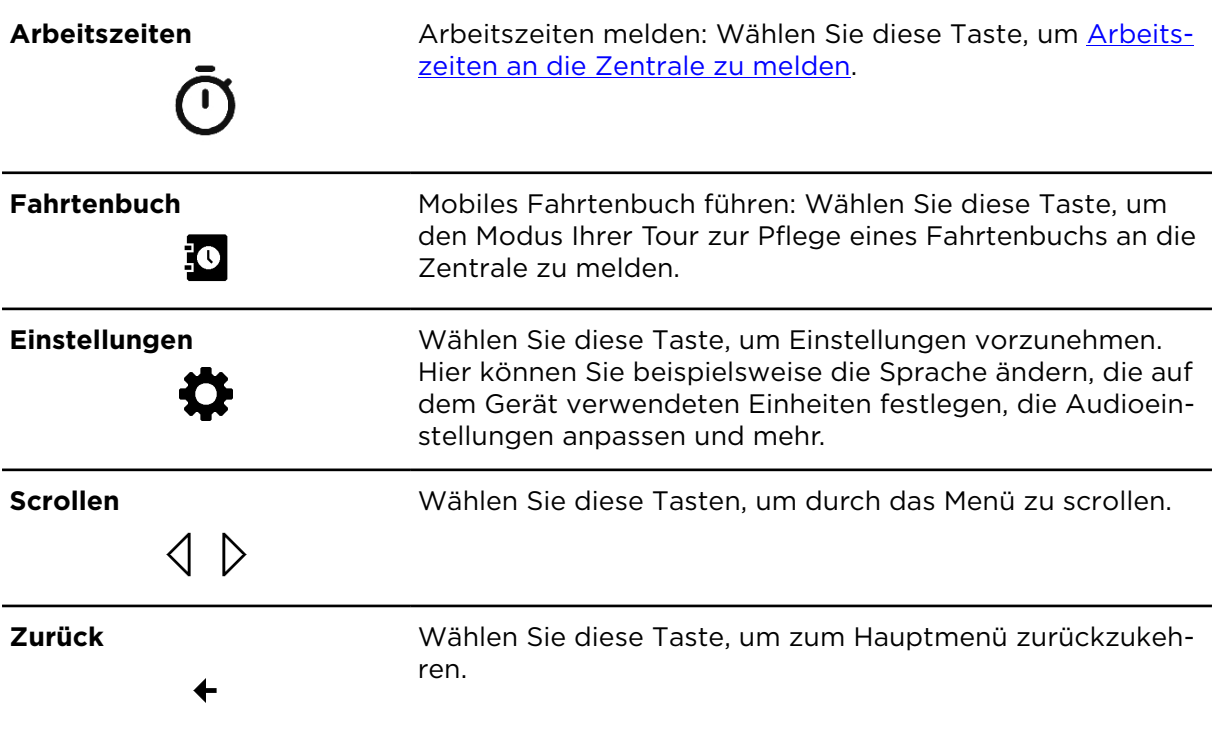

## <span id="page-12-0"></span>Active Driver Feedback und Ratschläge

Ihr PRO i kann Ihnen dabei helfen, Ihr Fahrverhalten zu verbessern. Die Symbole für Active Driver Feedback und die Hinweise in der [Fahransicht](#page-10-1) bieten Echtzeithinweise und -warnungen, um Sie daran zu erinnern, sicher und umweltfreundlich zu fahren.

## <span id="page-12-1"></span>Arbeitszeit-Tasten

Mit den folgenden Tasten können Sie Ihre Arbeitszeit melden.

**Arbeit beginnen oder fortsetzen**

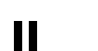

 $\blacktriangleright$ 

**Arbeit beenden**

**Pause**

## <span id="page-12-2"></span>Fahrtenbuch-Tasten

Mit den folgenden Tasten können Sie den Fahrtenbuchmodus ändern.

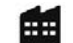

### **Geschäftlich**

#### **Arbeitsweg**

Dieses Menü ist in einigen Regionen nicht verfügbar, kann jedoch auf Anfrage aktiviert werden.

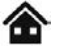

**Privat**

## <span id="page-13-0"></span>Fahreridentifikation

Sie können sich mit Ihrer persönlichen RFID-Karte am Gerät identifizieren.

Hinweis: Sie können alle RFID-Karten oder -Tags benutzen, die Protokolle mit folgenden Eigenschaften unterstützen:

- 13,56 MHz (gemäß ISO14443A) z. B. MIFARE Ultralight, MIFARE Classic, MIFARE SmartMX, MIFARE DESFire, MIFARE Plus usw.
- 125 kHz (Hitag/EM4100).

**WICHTIG:** Das PRO i kann bei RFID-Karten oder -Tags lediglich die ungesicherte Unique Identification-Nummer (UID)auslesen. Dies gilt für beide der oben erwähnten Frequenzen. Bei gesicherten Karten oder Tags mit gesperrter UID kann das PRO i die UID nicht auslesen.

Wenn Sie dem Gerät zugewiesen sind, werden Sie auch den entsprechenden Fahrtdaten zugeordnet. Diese Information kann für die Erstellung von Statistiken genutzt werden, wie z. B. [OptiDrive.](#page-18-0)

Um sich am Gerät zu identifizieren, gehen Sie wie folgt vor:

1. Tippen Sie im Hauptmenü auf **Fahrer**.

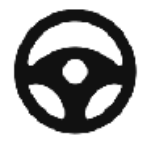

2. Wenn Sie aufgefordert werden, die Zuweisung des vorherigen Fahrers aufzuheben, tippen Sie auf **Ja**.

Daraufhin wird ein Bestätigungsfenster angezeigt, das Sie über die erfolgreiche Aufhebung der Zuweisung informiert.

Tippen Sie nun erneut im Hauptmenü auf **Fahrer**.

3. Halten Sie Ihre persönliche RFID-Karte an den entsprechenden Bereich des RFID-Kartenlesegeräts.

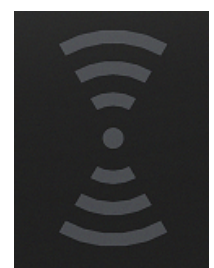

Daraufhin wird ein Bestätigungsfenster angezeigt, das Sie über Ihre erfolgreiche Zuweisung informiert.

Hinweis: Abhängig von den Geräteeinstellungen in Webfleet fängt Ihr PRO i unter Umständen an zu piepen, wenn der Fahrer sich nicht nach einigen Sekunden nach dem Einschalten der Zündung beim Gerät identifiziert. Der Hinweiston kann ausgeschaltet werden, indem sich ein Fahrer beim Gerät mit einer persönlichen RFID-Karte identifiziert. Sobald ein Fahrer dem Gerät zugewiesen ist, endet der Hinweiston.

Hinweis: Je nachdem, welche Einstellungen in Webfleet für das Gerät gewählt wurden, funktioniert das PRO i möglicherweise nur mit einer Liste autorisierter Fahrer. Diese kann vom Fuhrparkmanager in Webfleet konfiguriert und nur in Verbindung mit einem LINK 710/740 verwendet werden. Weitere Informationen finden Sie im Webfleet-Benutzerhandbuch unter .

## <span id="page-15-0"></span>Arbeitszeit erfassen

## <span id="page-15-1"></span>Info zur Arbeitszeit-Erfassung

Sie können die Uhrzeit bei Arbeitsbeginn und -ende sowie Ihre Pausenzeiten erfassen.

Hinweis: In Webfleet können Sie konfigurieren, ob auf Ihrem PRO i die [Arbeitszeiterfas](#page-15-0)[sung](#page-15-0) und das [Fahrtenbuch](#page-17-0) oder nur eine der beiden Funktionen verfügbar ist.

## <span id="page-15-2"></span>Arbeitszeit melden

Um individuelle Reports zur Arbeitszeit zu erstellen, müssen Sie sich am Gerät identifizieren, indem Sie die RFID-Karte an den RFID-Kartenleser halten.

Um Ihre Arbeitszeiten an WEBFLEET zu melden, gehen Sie wie folgt vor:

1. Tippen Sie im Hauptmenü auf **Arbeitszeiten**.

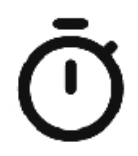

- 2. Tippen Sie auf die entsprechende Taste, um Ihren Arbeitsstatus zu ändern.
- 3. Halten Sie Ihre RFID-Karte an das RFID-Kartenlesegerät.

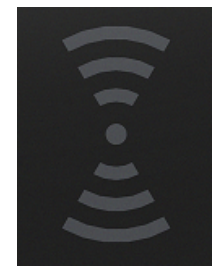

Eine Bestätigung auf dem Display zeigt an, welchen Arbeitszeitstatus Sie protokolliert haben.

#### <span id="page-15-3"></span>Arbeitszeit-Tasten

Mit den folgenden Tasten können Sie Ihre Arbeitszeit melden.

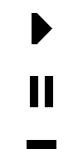

**Arbeit beginnen oder fortsetzen**

**Pause**

**Arbeit beenden**

## <span id="page-15-4"></span>So prüfen Sie Ihren Arbeitszeitstatus

Sie können überprüfen, wie lange Sie zuletzt welchen Arbeitsstatus protokolliert haben.

Um Ihren Arbeitsstatus zu überprüfen, gehen Sie wie folgt vor:

1. Tippen Sie im Hauptmenü auf **Arbeitszeiten**.

- 2. Tippen Sie auf **Mein Status**.
- 3. Halten Sie Ihre RFID-Karte an das RFID-Kartenlesegerät.

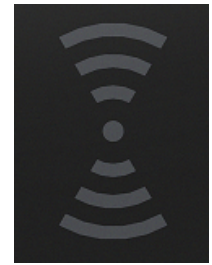

Daraufhin wird auf dem Display kurz angezeigt, welchen Status Sie aktuell protokollieren und seit wann. Sie können den Arbeitsstatus durch Auswählen des entsprechenden Symbols ändern.

## <span id="page-17-0"></span>Fahrtenbuch verwenden

## <span id="page-17-1"></span>Fahrtenbuchmodus ändern

Sie können mit Ihrem PRO i ein Fahrtenbuch erstellen.

Hinweis: In Webfleet können Sie konfigurieren, ob auf Ihrem PRO i die [Arbeitszeiterfas](#page-15-0)[sung](#page-15-0) und das [Fahrtenbuch](#page-17-0) oder nur eine der beiden Funktionen verfügbar ist.

Wichtig: Um diese Funktion zu nutzen, vergewissern Sie sich, dass der Kilometerstand Ihres Fahrzeugs in Webfleet ordnungsgemäß eingestellt ist.

Um den Fahrtenbuchmodus bzw. den Fahrtmodus zu ändern, gehen Sie wie folgt vor:

1. Tippen Sie im Hauptmenü auf **Fahrtenbuch**.

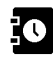

2. Wählen Sie den entsprechenden Fahrtenbuchmodus aus.

Hinweis: Wenn bereits ein Fahrtenbuchmodus festgelegt wurde, wird das entsprechende Symbol hervorgehoben.

#### <span id="page-17-2"></span>Fahrtenbuch-Tasten

Mit den folgenden Tasten können Sie den Fahrtenbuchmodus ändern.

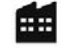

#### **Geschäftlich**

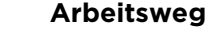

Dieses Menü ist in einigen Regionen nicht verfügbar, kann jedoch auf Anfrage aktiviert werden.

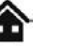

#### **Privat**

## <span id="page-18-0"></span>**OptiDrive**

## <span id="page-18-1"></span>Info zu OptiDrive

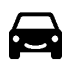

OptiDrive ermöglicht es Ihnen, sicherer und umweltfreundlicher zu fahren. Sie erhalten aktuelle statistische Informationen zu Ihrem Fahrstil, Hintergrundinformationen zu Ihrer Fahrleistung sowie einen Verlauf der entsprechenden Informationen aus vergangenen Fahrten.

Sie müssen [als Fahrer zugewiesen](#page-13-0) sein, um Statistiken zu Ihrer Fahrleistung anzeigen zu können.

Um OptiDrive-Informationen für Ihren Fahrer anzuzeigen, gehen Sie wie folgt vor:

- 1. Tippen Sie im Hauptmenü auf **OptiDrive**.
- 2. Identifizieren Sie sich am Gerät, indem Sie Ihre persönliche RFID-Karte an den RFID-Kartenleser halten, während er eingeschaltet ist.

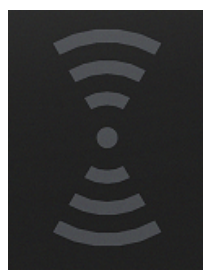

Dieser Schritt ist nicht erforderlich, wenn Sie bereits [zugewiesen](#page-13-0) sind.

3. Im OptiDrive-Menü können Sie durch verschiedenste OptiDrive-Indikatoren scrollen.

Die hier angezeigten Informationen werden aus Ihren Touren der letzten sieben Tage abgerufen – die aktuelle Fahrt ist nicht enthalten.

## <span id="page-18-2"></span>OptiDrive-Indikatoren

In der OptiDrive-Ansicht werden die Werte der verschiedenen OptiDrive-Indikatoren angezeigt, die die durchschnittliche Leistung für Ihre Touren der letzten sieben Tage darstellen. Als Erstes wird ein Gesamtscore angezeigt, der Ihnen einen allgemeinen Eindruck der Sicherheit und Umweltfreundlichkeit Ihrer Fahrweise der letzten sieben Tage vermitteln soll. Dieser Gesamtscore wird anhand der unterschiedlichen Scores aller OptiDrive-Indikatoren berechnet.

Hinweis: Die Anzahl der für die Berechnung des OptiDrive-Gesamtscores verwendeten OptiDrive-Indikatoren kann gemäß den Einstellungen Ihres WEBFLEET-Accounts geringer ausfallen.

Die Leistungsindikatoren:

- **Tempoverstöße**
- **Leerlauf**
- **Umweltfreundliche Geschwindigkeit**
- **Ausrollen** \*
- **Auffällige Fahrmanöver**
- **Kraftstoffverbrauch**
- **Konstante Geschwindigkeit**
- **Schalten**

\* "Ausrollen" bedeutet, dass das Fahrzeug bei eingelegtem Gang in Bewegung bleibt, ohne dass beschleunigt wird. Sie sollten nicht ohne eingelegten Gang bzw. mit getretener Kupplung fahren. Dies ist gefährlich, da der Fahrer dadurch weniger Kontrolle über das Fahrzeug hat.

Ihre Leistung pro Indikator reicht von 0 bis 10. Im Folgenden finden Sie eine Erklärung dazu, was die unten aufgeführten Werte bedeuten:

- $\cdot$  Sehr gut = 10
- **Gut = 7,5**
- **Zufriedenstellend = 5**
- $\cdot$  **Schlecht = 2,5**
- **Sehr schlecht = 0**

## <span id="page-20-0"></span>Einstellungen

## <span id="page-20-1"></span>Sprache

Wählen Sie im Hauptmenü **Einstellungen** und dann **Sprache**.

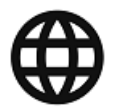

Auf diesem Bildschirm wird Ihre aktuell ausgewählte Sprache angezeigt. Wählen Sie diese Einstellung, um die für alle auf Ihrem PRO i angezeigten Tasten und Meldungen verwendete Sprache zu ändern.

Folgende Sprachen stehen zur Auswahl:

- Englisch
- Deutsch
- Spanisch
- Französisch
- Italienisch
- Niederländisch

## <span id="page-20-2"></span>Kilometerstand

Wählen Sie im Hauptmenü **Einstellungen** aus und dann **Kilometerzähler**.

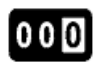

Wenn das PRO i die gefahrenen Kilometer per GPS erfasst, können Sie den Kilometerwert über diese Einstellung ändern. Diese Option ist nicht verfügbar, wenn das PRO i mit einem CAN (mit LCS 100) verbunden ist, da der Kilometerzähler in diesem Fall automatisch aktualisiert wird.

## <span id="page-20-3"></span>Einheiten

Wählen Sie im Hauptmenü **Einstellungen** und dann **Einheiten**.

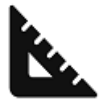

Wählen Sie diese Einstellung, um die für Entfernungen und Kraftstoffverbrauch verwendeten Einheiten festzulegen. Sie haben die Wahl zwischen l/100 km, Meilen pro Gallone oder km/l.

### <span id="page-20-4"></span>Ton

Wählen Sie im Hauptmenü **Einstellungen** und dann **Audio**.

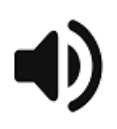

Wählen Sie diese Einstellung, um Töne bei Berührung des Displays oder bei Warnungen zu auffälligen Fahrmanövern ein- bzw. auszuschalten.

## <span id="page-21-0"></span>Hintergrundbeleuchtung

Wählen Sie im Hauptmenü **Einstellungen** und dann **Hintergrundbeleuchtung**.

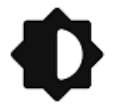

Wählen Sie diese Einstellung, um die Intensität der Hintergrundbeleuchtung des Displays festzulegen. So können Sie die Lesbarkeit bei schwierigen Lichtverhältnissen verbessern.

### <span id="page-21-1"></span>Support

Wählen Sie im Hauptmenü **Einstellungen** aus und dann **Support**.

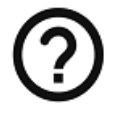

Wählen Sie diese Einstellung, um die Support-Website zu finden.

## <span id="page-21-2"></span>Info

Wählen Sie im Hauptmenü **Einstellungen** und dann **Informationen**.

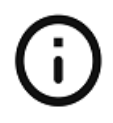

Wählen Sie **Informationen** aus, um die Versionsnummer Ihres PRO i sowie die Produktkennzeichnung Ihres PRO i zu finden und um zu sehen, ob das Gerät mit Webfleet verbunden ist.

## <span id="page-22-0"></span>Wichtige Hinweise

## <span id="page-22-1"></span>Wichtige Hinweise

Dieser Abschnitt enthält wichtige Hinweise zur Nutzung Ihres PRO i in Verbindung mit dem LINK und/oder Webfleet.

#### **Konfiguration durch die Zentrale**

Einige Konfigurationen können möglicherweise nur von der Zentrale vorgenommen werden, darunter die Auswahl zwischen **Fahrtenbuch** und **Protokollieren der Arbeitszeit**, Active Driver Feedback, Warnungen usw.

## <span id="page-23-0"></span>Hilfe erhalten

## <span id="page-23-1"></span>Hilfe

Hilfe erhalten Sie unter [www.webfleet.com/support](https://www.webfleet.com/support). Die URL der Support-Website wird auch auf der Seite **Einstellungen** > **Support** des PRO i angezeigt.

Informationen zur Gewährleistung und zum Datenschutz finden Sie unter [www.webflee](https://www.webfleet.com/legal)[t.com/legal.](https://www.webfleet.com/legal)

## <span id="page-24-0"></span>Konformität

Um die Konformitätskennzeichnung für Ihr PRO i zu sehen, befolgen Sie die nächsten Schritte.

- 1. Schalten Sie das Display ein, indem Sie auf das Display tippen.
- 2. Wählen Sie im Hauptmenü **Einstellungen**.

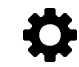

3. Wählen Sie **Informationen**.

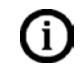

4. Tippen Sie auf der Registerkarte**Informationen** auf **Konformität**. Verwenden Sie die Pfeiltasten, um zwischen den verschiedenen Kennzeichnungen zu scrollen.

# <span id="page-25-0"></span>Anhang

## <span id="page-26-0"></span>Wichtige Sicherheitshinweise und -warnung

**WICHTIG**: Bitte lesen Sie die folgenden Sicherheitsanweisungen sorgfältig durch. Lesen Sie die in diesem Dokument enthaltenen Anweisungen sorgfältig durch.

Webfleet haftet nicht für Schäden, die aus der Nichtbeachtung der Sicherheitsanweisungen resultieren. Dieses Dokument ist Bestandteil des Produkts. Bewahren Sie es an einem sicheren Ort auf. Wenn Sie das Gerät an einen neuen Benutzer weitergeben, geben Sie bitte auch dieses Handbuch an ihn weiter.

**Position** – Positionieren Sie das Gerät so, dass weder Ihre freie Sicht auf die Straße noch die Steuerungselemente in Ihrem Fahrzeug oder die Rückspiegel und Airbags blockiert oder sonstwie beeinträchtigt werden.

**Explosionsgefahr** – Teile dieses Produkts können Funken verursachen, die zu Explosionen führen können. Dies stellt eine Gefahr für Gesundheit und Leben dar. Verwenden Sie das Gerät nicht in Bereichen mit hoher Explosionsgefahr. Halten Sie bei Verwendung dieses Produkts in einem mit Flüssiggas angetriebenen Fahrzeug die Sicherheitsbestimmungen des Landes ein, in dem Sie das Fahrzeug nutzen.

**Gefahr von Schäden durch unsachgemäßen Einbau** – Die Installation und Inbetriebnahme des Geräts darf ausschließlich durch autorisiertes Personal erfolgen, z. B. durch einen qualifizierten Webfleet-Einbaupartner.

**Verletzungsgefahr bei Unfällen** – Befestigen Sie das Gerät oder Zubehörteile nicht im Entfaltungsbereich von Airbags oder im Aufprallbereich für Kopf und Knie. Achten Sie bei der Auswahl der Geräteposition darauf, Störungen mit Displays, Sicherheitsgeräten und Elementen zur Fahrzeugsteuerung zu vermeiden.

**Schäden am Fahrgestell** – Achten Sie darauf, nicht in Teile des Fahrgestells zu bohren, die zur Stabilität oder Sicherheit des Fahrzeugs beitragen. Andernfalls ist nicht gewährleistet, dass alle Teile nach der Modifikation weiterhin ordnungsgemäß funktionieren.

**Brandrisiko** – Achten Sie darauf, nicht in Kabelbäume, Kraftstoffleitungen oder ähnliche Komponenten zu bohren. Ein solcher Bohrvorgang kann ein Feuer auslösen.

**Reparatur und Austausch** – Reparaturen müssen von autorisiertem und qualifiziertem Personal vorgenommen werden. Reparieren Sie beschädigte Teile niemals selbst. Senden Sie das defekte Gerät zur Reparatur an Webfleet Nur die geschulten Mitarbeiter von Webfleet sind berechtigt, Reparaturen durchzuführen oder Teile auszuwechseln.

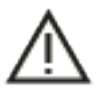

#### **SICHERHEITSHINWEISE**

**WICHTIGER HINWEIS! VOR GEBRAUCH LESEN!** Die Nichtbeachtung oder nur teilweise Beachtung dieser Warnungen und Anweisungen kann zum Tod oder zu schwerwiegenden Verletzungen führen. Wenn Sie das Gerät nicht ordnungsgemäß einrichten, verwenden und pflegen, erhöht sich das Risiko von schwerwiegenden oder tödlichen Verletzungen bzw. von Schäden am Gerät.

**Warnung zum vorschriftsgemäßen Fahren** – Es liegt in Ihrer Verantwortung, die erforderliche Vorsicht und Sorgfalt bei der Verwendung dieses Geräts walten zu lassen. Lassen Sie sich beim Fahren nicht durch die Nutzung des Geräts ablenken. Sehen Sie nicht über längere Zeit auf das Gerätedisplay, während Sie fahren. Sie sind dafür verantwortlich, Gesetze einzuhalten, die die Benutzung von Mobiltelefonen oder elektronischen Geräten (z. B. die Pflicht, Freisprecheinrichtungen für Telefonate während der Fahrt zu verwenden) einschränken oder verbieten. **Halten Sie sich stets an geltende Gesetze und Straßenschilder,** **besonders jene in Bezug auf Abmessungen, Gewicht und Klasse Ihres Fahrzeugs.** Webfleet garantiert nicht den fehlerfreien Betrieb dieses Geräts oder die Richtigkeit jeglicher bereitgestellter Informationen und ist für keine Strafen haftbar, die durch die Nichteinhaltung von geltenden Gesetzen und Vorschriften entstehen.

**Ordnungsgemäße Befestigung** – Bringen Sie das Gerät nicht so an, dass Ihre freie Sicht auf die Straße oder Ihre Fähigkeit zur Steuerung des Fahrzeugs beeinträchtigt werden könnten. Platzieren Sie das Gerät nicht in einem Bereich, in dem es die Bereitstellung eines Airbags oder einer anderen Sicherheitsfunktion Ihres Fahrzeugs behindern könnte.

**Schrittmacher** – Schrittmacherhersteller empfehlen einen Mindestabstand von 15 cm (6") zwischen einem kabellosen Handheld-Gerät und einem Schrittmacher, um eine potenzielle Störung des Schrittmachers zu vermeiden. Diese Empfehlungen stimmen mit unabhängigen Studien und Empfehlungen von Wireless Technology Research überein. Richtlinien für Menschen mit Schrittmachern:

- Halten Sie das Gerät IMMER mehr als 15 cm (6") von Ihrem Schrittmacher entfernt.
- Tragen Sie das Gerät nicht in einer Brusttasche.

**Andere medizinische Geräte** – Bitte konsultieren Sie Ihren Arzt oder den Hersteller des medizinischen Geräts, um zu bestimmen, ob der Betrieb Ihres kabellosen Produkts zu Störungen beim medizinischen Gerät führen könnte.

**Wartung des Geräts** – Es ist wichtig, dass Sie Ihr Gerät schützen:

- Öffnen Sie das Gehäuse Ihres Geräts unter keinen Umständen. Dies kann gefährlich sein und führt zum Erlöschen der Garantie.
- Verwenden Sie ein weiches Tuch, um das Display Ihres Geräts abzuwischen oder abzutrocknen. Verwenden Sie keine flüssigen Reinigungsmittel.

**Flugzeuge und Krankenhäuser** – Die Benutzung von Geräten mit Antennen ist in den meisten Flugzeugen, Krankenhäusern und an vielen anderen Orten verboten. Sie dürfen dieses Gerät nicht in einer derartigen Umgebung verwenden.

## <span id="page-27-0"></span>CE/UK-Kennzeichnung und Zertifizierung für Funkgeräte

CE

Dieses Gerät kann in allen EU-Staaten und im Vereinigten Königreich verwendet werden. Das Gerät kann in den folgenden Frequenzbändern betrieben werden:

- **Bluetooth®**: 2400 2480 MHz (max. Ausgangsleistung 4dBm (2,5mW))
- RFID: 13,56 MHz (maximale Ausgangsleistung 1dBm (1,25mW)), 125 kHz (maximale Ausgangsleistung <1dBm (1mW))

**CE-Kennzeichnung**. Dieses Gerät entspricht den Anforderungen der CE-Kennzeichnung, wenn es in Wohn-, Gewerbe-, Fahrzeug- oder Leichtindustrieumgebungen eingesetzt wird und alle entsprechenden Bestimmungen der geltenden EU-Richtlinien erfüllt. Die entsprechenden Dokumente finden Sie unter [www.webfleet.com/webfleet/legal/doc/](https://www.webfleet.com/webfleet/legal/doc/)

**Funkgeräterichtlinie**. Webfleet bestätigt hiermit, dass es sich bei diesem Gerätetyp um eine Funkanlage mit geringer Reichweite (SRD) gemäß der Richtlinie 2014/53/EU handelt. Der vollständige Text der EU-Konformitätserklärung ist im Internet unter folgender Adresse verfügbar:<https://www.webfleet.com/webfleet/legal/doc/>

## <span id="page-28-0"></span>Triman-Logo

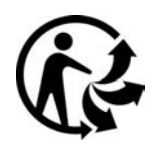

## <span id="page-28-1"></span>WEEE – Entsorgung von Elektroschrott

In der EU bzw. im EWR ist auf dem Gehäuse und/oder der Verpackung dieses Produkts gemäß Richtlinie 2012/19/EU (WEEE) das durchgestrichene Abfalltonnensymbol aufgedruckt. Das Produkt darf nicht mit dem Hausmüll oder als unsortierter, städtischer Abfall entsorgt werden. Sie können dieses Produkt am Verkaufsort oder bei einer kommunalen Wertstoffsammelstelle in Ihrer Nähe entsorgen.

Außerhalb der EU/des EWR hat das durchgestrichene Abfalltonnensymbol möglicherweise nicht dieselbe Bedeutung. Weitere Informationen zu Recyclingmöglichkeiten in Ihrem Land erhalten Sie von den zuständigen Behörden vor Ort. Die Einhaltung gesetzlicher Vorschriften bei der Entsorgung dieses Produkts liegt in der Verantwortung des Endverbrauchers.

## <span id="page-28-2"></span>FCC-Informationen für den Benutzer

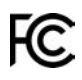

#### **DAS GERÄT ENTSPRICHT TEIL 15 DER FCC-RICHTLINIEN**

#### **Erklärung der Federal Communications Commission (FCC)**

Dieses Gerät strahlt Hochfrequenzwellen aus und kann zu Störungen des Funk- und Fernsehempfangs führen, wenn es nicht ordnungsgemäß – d. h. unter strenger Einhaltung der Anweisungen dieses Handbuchs – verwendet wird.

Der Betrieb ist an folgende beiden Voraussetzungen geknüpft: 1.) Dieses Gerät darf keine schädlichen Störungen hervorrufen und 2.) dieses Gerät muss sämtliche empfangenen Störungen aufnehmen, einschließlich jener, die seinen Betrieb beeinträchtigen.

Dieses Gerät wurde getestet und hält gemäß Teil 15 der FCC-Richtlinien die Grenzwerte eines Digitalgeräts der Klasse B ein. Diese Grenzwerte wurden entwickelt, um den Anwendern einen ausreichenden Schutz vor schädlichen Störungen in Wohnräumen zu bieten. Dieses Gerät erzeugt, verwendet und strahlt Hochfrequenzenergie aus und kann den Funkverkehr stören, wenn es nicht gemäß den Anweisungen installiert und verwendet wird. Störungen unter bestimmten Installationsbedingungen können jedoch nicht ausgeschlossen werden. Falls dieses Gerät Störungen des Funk- oder Fernsehempfangs verursacht, die sich durch Ein- und Ausschalten des Geräts feststellen lassen, kann der Benutzer zu deren Beseitigung eine oder mehrere der folgenden Maßnahmen ergreifen:

- Stellen Sie die Empfangsantenne um oder richten Sie sie anders aus.
- Erhöhen Sie den Abstand zwischen dem Gerät und dem Empfänger.
- Verbinden Sie den Netzstecker des Geräts mit einem anderen Stromkreis als dem, an den der Empfänger angeschlossen ist.
- Wenden Sie sich an den Händler oder einen erfahrenen Radio-/Fernsehtechniker, um Hilfe zu erhalten.

Sämtliche vom Benutzer vorgenommenen Änderungen und Modifikationen, denen die für die Einhaltung der Richtlinien verantwortliche Partei nicht ausdrücklich zugestimmt hat, können zum Entzug der Betriebserlaubnis für das Gerät führen.

#### **Wichtig**

Dieses Gerät wurde unter Verwendung von abgeschirmten Kabeln und Steckern zwischen dem Gerät und dessen Peripheriegeräten auf die Einhaltung der FCC-Richtlinien getestet. Es ist wichtig, abgeschirmte Kabel und Stecker zu verwenden, um die Möglichkeit von Störungen des Funk- und Fernsehempfangs zu reduzieren. Für die Produktreihe geeignete abgeschirmte Kabel erhalten Sie bei Ihrem autorisierten Fachhändler. Jegliche Änderungen am Gerät oder an den zugehörigen Peripheriegeräten, die ohne vorherige Genehmigung von Webfleet vorgenommen werden, können dazu führen, dass die Betriebserlaubnis für das Gerät gemäß FCC-Richtlinien erlischt. Für Kunden in den USA kann sich die folgende, von der staatlichen Kommunikationskommission (FCC - Federal Communications Commission) erstellte Broschüre als hilfreich erweisen: "How to Identify and Resolve Radio-TV Interference Problems" (So erkennen und beheben Sie Probleme und Störungen des Funkund Fernsehempfangs). Diese Broschüre erhalten Sie beim US Government Printing Office, Washington, DC 20402, USA. Art.-Nr. 004-000-00345-4.

FCC-ID: 2AGPAPROI

IC-ID: 20911-PROI

Dieses Gerät erfüllt die genehmigungsfreien RSS der Innovation Science and Economic Development Canada (ISED).

#### **FCC-HF-Erklärung zur Strahlenbelastung**

Die Transmitter in diesem Gerät dürfen nicht nebeneinander aufgestellt werden oder zusammen mit einer anderen Antenne oder einem anderen Transmitter betrieben werden.

#### **FCC-Ländercode-Auswahl**

Die Funktion zur Auswahl des Ländercodes ist bei in den USA oder in Kanada vertriebenen Produkten deaktiviert. Gemäß den FCC-Vorschriften dürfen alle in den USA vertriebenen WLAN-Geräte nur für US-Betriebskanäle festgelegt sein.

#### **Position der FC-ID- und IC-ID-Informationen auf Ihrem Gerät**

Die FCC-ID und IC-ID befinden sich auf dem [Konformität-](#page-24-0)Bildschirm des Geräts.

### <span id="page-29-0"></span>Technische Daten

**Betriebsspannung**

12 V/24 V (mindestens 9 V bis höchstens 30 V)

#### **Maximaler Energieverbrauch**

Bei 14 V: 0.17 A

Bei 28 V: 0.09 A

#### **Frequenzen**

RFID-Schnittstellen: 13,56 MHz (maximale Ausgangsleistung 1dBm (1,25mW)), 125 kHz (maximale Ausgangsleistung <1mW)

**Bluetooth®**: 2400 - 2480 MHz (max. Ausgangsleistung 4dBm (2,5mW))

## <span id="page-30-0"></span>Betriebstemperatur

Dieses Gerät ist in folgendem Temperaturbereich vollständig funktionstüchtig: -20 °C bis +70 °C. Wenn das Gerät längere Zeit höheren oder niedrigeren Temperaturen ausgesetzt ist, kann dies Schäden am Gerät verursachen und ist daher nicht zu empfehlen.

### <span id="page-30-1"></span>Modellnummern

PRO i: PROI

## <span id="page-30-2"></span>Zur Verwendung mit

• LINK 740/710

## <span id="page-30-3"></span>Für dieses Gerät nicht mitgeliefertes Zubehör

Um alle Funktionen Ihres PRO i nutzen zu können, ist mindestens eines der folgenden Zubehörteile erforderlich.

- LINK 740/710
- Für Kraftstoffdaten, Leerlauf und Fahrer-Feedback ist eine CAN-Installation erforderlich. Dafür kann der LCS 100 genutzt werden, der separat erhältlich ist.

## <span id="page-30-4"></span>Für dieses Gerät mitgeliefertes Zubehör

- Adapterhalterung
- Befestigungselemente Klebestreifen und Reinigungstuch
- Molex 12-poliger Anschluss
- Installationshandbuch (Grundlagen)

## <span id="page-31-0"></span>REACH-Erklärung – Webfleet

Garantie: Im Zeichen der Umweltverantwortung verfügt Webfleet über ein umfassendes Programm, um die Konformität seiner Produkte mit der REACH-Verordnung zur Registrierung, Bewertung, Zulassung und Beschränkung chemischer Stoffe zu gewährleisten. Webfleet garantiert, dass PRO i die REACH-Richtlinien erfüllt. Weitere Informationen finden Sie auf der offiziellen Website der Europäischen Union: [http://echa.europa.eu/candidate-ist-ta](http://echa.europa.eu/candidate-ist-table)[ble](http://echa.europa.eu/candidate-ist-table)

### <span id="page-31-1"></span>RoHS-Erklärung – Webfleet

Garantie: Im Zeichen der Umweltverantwortung verfügt Webfleet über ein umfassendes Programm, um die Konformität seiner Produkte mit der RoHS-Verordnung zur Beschränkung der Verwendung gefährlicher Stoffe in Elektro- und Elektronikgeräten zu gewährleisten (2011/65/EU+2015/863). Webfleet garantiert, dass Marke und Typ des PRO i den RoHS-Richtlinien (2011/65/EU+2015/863) entsprechen. Für diesen PRO i gilt die Ausnahmeregelung 7(c)-I.

## <span id="page-31-2"></span>Verantwortliche Stelle im Vereinigten Königreich

Webfleet Solutions Sales B.V. (britische Niederlassung), C/O Regus, The Lansdowne Building, 2 Lansdowne Rd, Croydon CR9 2ER, Vereinigtes Königreich

## <span id="page-31-3"></span>Verantwortliche Stelle in Nordamerika

TT Telematics USA Inc., 100 Summit Drive, Burlington, MA

### <span id="page-31-4"></span>Verantwortliche Partei in Chile

Webfleet Solutions Chile SpA , Apoquindo 3910, Piso 8, Edificio Las Torcazas, Las Condes, 7550029 Santiago, Chile

### <span id="page-31-5"></span>Verantwortliche Partei in Mexiko

Webfleet Solutions Mexico S.A de C.V., Torre Diana, Calle Río Lerma 232, Cuauhtémoc, 06500 Ciudad de México, CDMX.

### <span id="page-31-6"></span>Kundensupport

USA: +1 866 4593499

Mexiko: (+ 52) 5559559224 / (+52) 5559559225

## <span id="page-32-0"></span>Emissionsdaten für Kanada

Dieses Gerät enthält einen oder mehrere genehmigungsfreie Sender/Empfänger, welche die genehmigungsfreien RSS-Standard(s) der Innovation Science and Economic Development Kanada (ISED) erfüllen. Der Betrieb ist an folgende zwei Voraussetzungen geknüpft:

- Dieses Gerät darf keine Störungen verursachen.
- Dieses Gerät muss sämtliche Störungen aufnehmen, einschließlich jener, die den Betrieb des Geräts beeinträchtigen können.

Der Betrieb ist an die Bedingung geknüpft, dass dieses Gerät keine schädlichen Störungen verursacht.

Dieses Digitalgerät der Klasse B erfüllt die kanadische Norm ICES-003. CAN ICES-3(B)/ NMB-3(B)

Die Funktion zur Auswahl des Ländercodes ist bei in den USA oder in Kanada vertriebenen Produkten deaktiviert.

Das Gerät erfüllt die Anforderungen von RSS-210 für 13,56 MHz.

#### **ISED RSS-Erklärung (auf Französisch)**

L'émetteur/récepteur exempt de licence contenu dans le présent appareil est conforme aux CNR d'Innovation, Sciences et Développement économique Canada applicables aux appareils radio exempts de licence. L'exploitation est autorisée aux deux conditions suivantes :

- L'appareil ne doit pas produire de brouillage;
- L'appareil doit accepter tout brouillage radioélectrique subi, même si le brouillage est susceptible d'en compromettre le fonctionnement.

### <span id="page-32-1"></span>Chile

Dieses Produkt wurde durch das SUBSECRETARÍA DE TELECOMUNICACIONES unter der Homologationsnummer geprüftn.a.

### <span id="page-32-2"></span>Zertifizierung für Australien

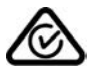

Dieses Produkt ist mit dem Regulatory Compliance Mark (RCM) gekennzeichnet, um darauf hinzuweisen, dass es die entsprechenden australischen Vorschriften erfüllt.

## <span id="page-33-0"></span>Warnhinweis für Australien

Der Benutzer muss das Gerät ausschalten, wenn er sich in Bereichen mit explosionsgefährdeten Stoffen aufhält, zum Beispiel an Tankstellen, in Lagerräumen für chemische Stoffe oder an Orten, an denen Sprengarbeiten stattfinden.

## <span id="page-33-1"></span>Hinweis für Neuseeland

Dieses Produkt ist mit R-NZ gekennzeichnet, um darauf hinzuweisen, dass es die relevanten neuseeländischen Vorschriften erfüllt.

Anbieteridentifikation: E4935

## <span id="page-33-2"></span>Hinweis für Südafrika

Dieses Produkt erfüllt die Bedingungen aller relevanten südafrikanischen Richtlinien für Funkausrüstungen und trägt daher das ICASA-Logo.

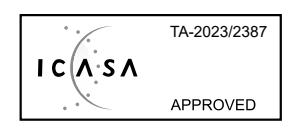

## <span id="page-33-3"></span>Kontakt Kundensupport (Australien und Neuseeland)

Australien: +61 1300 135 604

Neuseeland: +64 800 450 973

### <span id="page-33-4"></span>Webfleet-Services

Um das PRO i nutzen zu können, benötigen Sie ein gültiges und aktives Abonnement für Webfleet-Services.

## <span id="page-33-5"></span>So verwendet Webfleet Ihre Informationen

Informationen zur Verwendung von personenbezogenen Daten finden Sie unter: [ww](www.webfleet.com/privacy)[w.webfleet.com/privacy](www.webfleet.com/privacy)

#### **Webfleet**

Wenn Ihr Gerät für die Verbindung mit Webfleet-Diensten konfiguriert ist, sammelt es in Verbindung mit anderen im Fahrzeug installierten Webfleet-Geräten für die Zwecke des Webfleet-Dienstes während der Fahrzeugnutzung Informationen.

Die folgenden Informationen werden kontinuierlich gesammelt: Fahrzeugposition, Daten zu Beschleunigungskraft/Beschleunigung sowie motorbezogene Daten wie Kraftstoffverbrauch, Ventilpositionen, Motordrehzahl, Kilometerstand, Reifendruck und Temperatur. Welche Informationen im Einzelnen gesammelt werden, richtet sich nach dem im Fahrzeug installierten Webfleet-Gerät.

Der Eigentümer des Webfleet-Vertrags entscheidet, für welche Zwecke diese Informationen später genutzt werden dürfen, wer Zugriff darauf hat und wie lange die Informationen aufbewahrt werden. Weitere Auskünfte erteilt der Eigentümer des Webfleet-Vertrags. Dies ist in der Regel der Fahrzeughalter oder -mieter.

## <span id="page-34-0"></span>Dieses Dokument

Dieses Handbuch wurde mit größtmöglicher Sorgfalt erstellt. Durch die fortlaufende Produktentwicklung kann es jedoch vorkommen, dass einige darin enthaltene Informationen nicht mehr vollständig dem neuesten Entwicklungsstand entsprechen. Die Informationen können jederzeit ohne Vorankündigung geändert werden. Webfleet übernimmt keinerlei Haftung für technische oder redaktionelle Fehler und Auslassungen sowie für Neben- oder Folgeschäden, die durch die Nutzung bzw. Verwendung dieses Dokuments entstehen. Dieses Dokument darf ohne die vorherige schriftliche Genehmigung von Webfleet nicht kopiert werden.

## <span id="page-34-1"></span>Geschäftsbedingungen und beschränkte Gewährleistung

Für dieses Produkt gelten unsere Geschäftsbedingungen, darunter die beschränkte Gewährleistung; besuchen Sie <https://www.webfleet.com/legal>

## <span id="page-34-2"></span>Urheberrechtsvermerke

© 2024 Bridgestone Mobility Solutions B.V. Alle Rechte vorbehalten. Webfleet ist eine eingetragene Marke von Bridgestone Mobility Solutions B.V. oder einer ihrer Tochtergesellschaften.

## <span id="page-34-3"></span>Copyright (c) 2018 - Tcl/Tk - Regents of the University of California, Sun Microsystems, Inc., Scriptics Corporation, and other parties

#### https://www.tcl.tk/

This software is copyrighted by the Regents of the University of California, Sun Microsystems, Inc., Scriptics Corporation, and other parties. The following terms apply to all files associated with the software unless explicitly disclaimed in individual files.

The authors hereby grant permission to use, copy, modify, distribute, and license this software and its documentation for any purpose, provided that existing copyright notices are retained in all copies and that this notice is included verbatim in any distributions. No written agreement, license, or royalty fee is required for any of the authorized uses. Modifications to this software may be copyrighted by their authors and need not follow the licensing terms described here, provided that the new terms are clearly indicated on the first page of each file where they apply.

IN NO EVENT SHALL THE AUTHORS OR DISTRIBUTORS BE LIABLE TO ANY PARTY FOR DIRECT, INDIRECT, SPECIAL, INCIDENTAL, OR CONSEQUENTIAL DAMAGES ARISING OUT OF THE USE OF THIS SOFTWARE, ITS DOCUMENTATION, OR ANY DERIVATIVES THEREOF, EVEN IF THE AUTHORS HAVE BEEN ADVISED OF THE POSSIBILITY OF SUCH DAMAGE.

THE AUTHORS AND DISTRIBUTORS SPECIFICALLY DISCLAIM ANY WARRANTIES, IN-CLUDING, BUT NOT LIMITED TO, THE IMPLIED WARRANTIES OF MERCHANTABILITY, FITNESS FOR A PARTICULAR PURPOSE, AND NON-INFRINGEMENT. THIS SOFTWARE IS PROVIDED ON AN "AS IS" BASIS, AND THE AUTHORS AND DISTRIBUTORS HAVE NO OBLIGATION TO PROVIDE MAINTENANCE, SUPPORT, UPDATES, ENHANCEMENTS, OR MODIFICATIONS.

GOVERNMENT USE: If you are acquiring this software on behalf of the U.S. government, the Government shall have only "Restricted Rights" in the software and related documentation as defined in the Federal Acquisition Regulations (FARs) in Clause 52.227.19 (c) (2). If you are acquiring the software on behalf of the Department of Defense, the software shall be classified as "Commercial Computer Software" and the Government shall have only "Restricted Rights" as defined in Clause 252.227-7013 (c) (1) of DFARs. Notwithstanding the foregoing, the authors grant the U.S. Government and others acting in its behalf permission to use and distribute the software in accordance with the terms specified in this license.

## <span id="page-35-0"></span>Bluetooth®

#### **Bluetooth**

Die **Bluetooth**®-Wortmarke und -Logos sind eingetragene Marken von Bluetooth SIG, Inc. Jegliche Verwendung dieser Marken durch Webfleet unterliegt einer Lizenz. Andere Warenzeichen und Markennamen sind Eigentum ihrer jeweiligen Inhaber.

## <span id="page-35-1"></span>**OpenSynergy**

OpenSynergy Dieses Produkt verwendet Blue SDK der OpenSynergy GmbH. Der folgende Urheberrechtsvermerk gilt für BlueSDK: © OpenSynergy GmbH – Alle Rechte vorbehalten

## <span id="page-35-2"></span>Open-Source-Software

Dieses Produkt enthält Software aus verschiedenen Open-Source-Projekten. Die entsprechenden Urheberrechtsvermerke und Lizenztexte sind unter [https://www.webflee](https://www.webfleet.com/copyright_notices)[t.com/copyright\\_notices](https://www.webfleet.com/copyright_notices).

Webfleet stellt den Quellcode der unter Open-Source-Lizenzen lizenzierten Software auf Anfrage wie in den einschlägigen Lizenzbedingungen vorgesehen bereit. Die Weitergabe an Sie erfolgt auf CD-ROM oder vergleichbaren Speichermedien nach Wahl von Webfleet auf schriftliche Anfrage an: "The Legal Department, Bridgestone Mobility Solutions B.V., Beethovenstraat 503, 1083 HK Amsterdam, Niederlande." Dieses Angebot gilt für einen Zeitraum von drei Jahren ab dem Datum des Vertriebs dieses Produkts durch Webfleet.

# <span id="page-36-0"></span>Webfleet – Beschränkte Gewährleistung

#### **GEWÄHRLEISTUNGSGEBER**

Käufe außerhalb der USA und Kanada: Wenn Sie Ihren Kauf außerhalb der USA/Kanada getätigt haben, wird Ihnen von Bridgestone Mobility Solutions B.V., Beethovenstraat 503, 1083 HK Amsterdam, Niederlande, diese beschränkte Gewährleistung eingeräumt und zu deren Gunsten diese Haftungsbeschränkung vereinbart.

#### **GEWÄHRLEISTUNGSUMFANG**

1 Bridgestone Mobility Solutions B.V. ("Webfleet") gewährleistet Ihnen, dass die Hardware bei regulärem Gebrauch für einen Zeitraum von einem (1) Jahr vom Datum Ihres Ersterwerbs der Hardware an keine Verarbeitungs- und Materialfehler ("Fehler") aufweist ("Gewährleistungsfrist"). Während der Gewährleistungsfrist wird die Hardware nach dem Ermessen von Webfleet repariert oder ersetzt ("Beschränkte Gewährleistung), und zwar ohne Kosten für Sie (weder für Ersatzteile noch Arbeitsaufwand). Diese beschränkte Gewährleistung erfasst nur den Austausch der Hardware. Wird die Hardware nach Ablauf der Gewährleistungsfrist repariert, läuft die Gewährleistungsfrist für die Reparatur nach sechs (6) Monaten ab Reparaturdatum ab.

#### **WAS DIESE GEWÄHRLEISTUNG NICHT ERFASST**

2 Diese beschränkte Gewährleistung gilt nicht für die übliche Abnutzung oder wenn die Hardware von jemandem geöffnet oder repariert wird, der nicht von Webfleet dazu autorisiert wurde. Sie umfasst außerdem keine Reparatur und keinen Austausch von Hardware oder Teilen davon, die durch Folgendes beschädigt wurden: Zweckentfremdung, Feuchtigkeit, Flüssigkeiten, Nähe zu oder Einwirkung von Hitze, Unfälle, Missbrauch, Nichtbefolgen der Anweisungen, die der Hardware beiliegen, Verletzung der Sorgfalt oder Fehlanwendung. Die beschränkte Gewährleistung deckt keine physischen Beschädigungen der Hardware-Oberfläche ab. Die beschränkte Gewährleistung umfasst keine Software, die der Hardware beigefügt oder auf dieser installiert ist. Die beschränkte Gewährleistung umfasst nicht den Einbau, Ausbau oder die Wartung der Hardware oder damit verbundene Kosten.

#### **WIE DIE GEWÄHRLEISTUNG GELTEND ZU MACHEN IST**

3 Um einen Fehler geltend zu machen, müssen Sie Webfleet während der Gewährleistungsfrist über www.webfleet.com kontaktieren, um den Fehler darzulegen und, falls erforderlich, eine RMA-Nummer (Return Materials Authorization, Materialrückgabeberechtigung) zu erhalten. Sie sind verpflichtet, die Hardware während der Gewährleistungsfrist zusammen mit der Fehlerbeschreibung an die Adresse zu senden, die Webfleet Ihnen angibt. Falls ein Fehler auftritt und Webfleet nach den ersten hundertachtzig (180) Tagen der Gewährleistungsfrist einen berechtigten Anspruch unter dieser beschränkten Gewährleistung erhält, ist Webfleet berechtigt, Ihnen angemessene Versand- und Abwicklungskosten, die im Zusammenhang mit der Reparatur oder dem Austausch der Hardware anfallen, in Rechnung zu stellen. Sie sind verpflichtet, etwaige andere Rückgabeverfahren von Webfleet zu befolgen.

#### **IHRE RECHTE**

4 In einigen Ländern ist der Ausschluss oder die Begrenzung von Schadensersatzsprüchen möglicherweise nicht zulässig. Wenn ein Teil dieser beschränkten Gewährleistung ungültig oder nicht vollstreckbar sein sollte, bleiben die anderen Bestimmungen dennoch weiterhin gültig und wirksam.

5 Diese beschränkte Gewährleistung ist die einzige ausdrückliche Gewährleistung, die Sie erhalten, und sie wird anstelle jeglicher anderer ausdrücklicher Gewährleistungen oder ähnlicher Verpflichtungen gewährt, die durch Werbung, Dokumentation, Verpackung oder andere Kommunikation aufgestellt wird.

6 Mit Ausnahme der beschränkten Gewährleistung und im größtmöglichen durch das anwendbare Recht gestatteten Umfang stellen Webfleet und seine Lieferanten die Hardware "wie besehen und mit allen ihr innewohnenden Fehlern" zur Verfügung und schließen hiermit alle weiteren Gewährleistungen und Bedingungen aus, seien sie ausdrücklich, stillschweigend oder von Gesetzes wegen eingeräumt, einschließlich aller möglichen stillschweigenden Gewährleistungen, Verpflichtungen oder Bedingungen für zufriedenstellende Qualität, Eignung für einen bestimmten Zweck, Zuverlässigkeit oder Verfügbarkeit, Genauigkeit oder Vollständigkeit der Reaktionen, Ergebnisse, fachmännische Ausführung, Virenfreiheit und den Einsatz angemessener Sorgfalt und Fertigkeiten – alles in Bezug auf die Hardware, die Erbringung oder Nichterbringung von Support- oder anderen Leistungen, Informationen, Software und zur Hardware gehörigen oder aus der Nutzung der Hardware resultierenden Inhalten. Außerdem wird keine Gewährleistung für die ungestörte Verwendung, den ungestörten Besitz oder die Nichtverletzung bezüglich der Hardware übernommen. Dieser Ausschluss gilt nicht bezüglich

(I) stillschweigender Bedingungen der Eigentumsstellung und

(II) stillschweigender Gewährleistungen einer Übereinstimmung mit der Beschreibung.

7 Diese beschränkte Gewährleistung betrifft keine Rechte gemäß anwendbarem nationalen Recht, das den Verkauf von Verbraucherprodukten regelt.

8 Diese beschränkte Gewährleistung kann nicht auf Dritte übertragen werden.

#### **HAFTUNGSBESCHRÄNKUNG**

9 Weder Webfleet noch seine Lieferanten haften Ihnen oder Dritten gegenüber für Schäden, weder direkte noch indirekte oder zufällige Schäden, Folgeschäden oder andere Schäden (einschließlich in jedem Fall, aber nicht beschränkt auf Schäden wegen der fehlenden Möglichkeit, die Ausrüstung zu nutzen oder auf Daten zuzugreifen, wegen Datenverlusts, Verlust von Geschäftsmöglichkeiten, Verlust von Gewinnen, Geschäftsunterbrechung oder Ähnlichem), die aus der Nutzung oder nicht möglichen Nutzung der Hardware entstehen, selbst wenn Webfleet auf die Möglichkeit solcher Schäden hingewiesen wurde.

10 Ungeachtet jeglicher Schäden, die Ihnen aus welchem Grund auch immer entstehen können (einschließlich, aber nicht beschränkt auf sämtliche Schäden, die hierin genannt sind, und alle direkten oder allgemeinen Schäden, die aus dem Vertrag oder einem anderen Grund entstehen), ist die gesamte Haftung von Webfleet und all seinen Lieferanten auf den Betrag beschränkt, den Sie tatsächlich für die Hardware bezahlt haben.

11 Webfleet haftet nicht für

(I) betrügerische Handlungen seiner Angestellten und/oder Auftragnehmer oder

(II) Arglist seiner Angestellten und/oder Auftragnehmer.

12 Ungeachtet des Obenstehenden ist die Haftung keiner Partei für durch ihre Fahrlässigkeit verursachte Todesfälle oder Personenschäden beschränkt.